# 居家輕量藍牙方案權限申請使用手冊

### 108年4月 v1.1

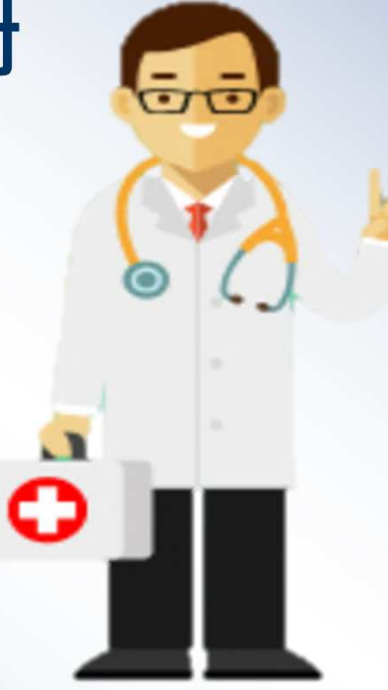

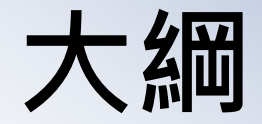

### 相關參考資料來源居家輕量藍牙方案申請◆居家輕量藍牙方案使用者授權

# 參考資料來源

# 網站介紹

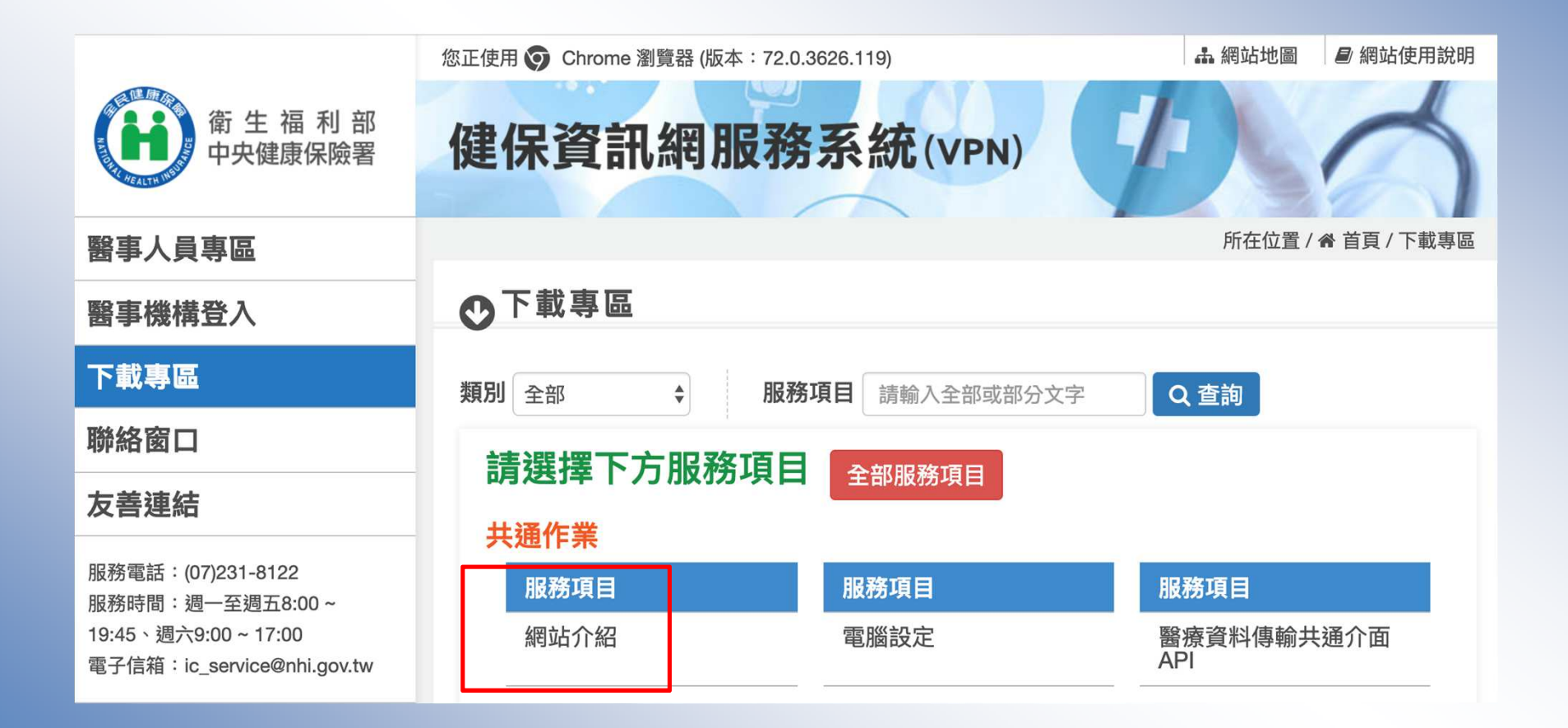

# 網站使用說明

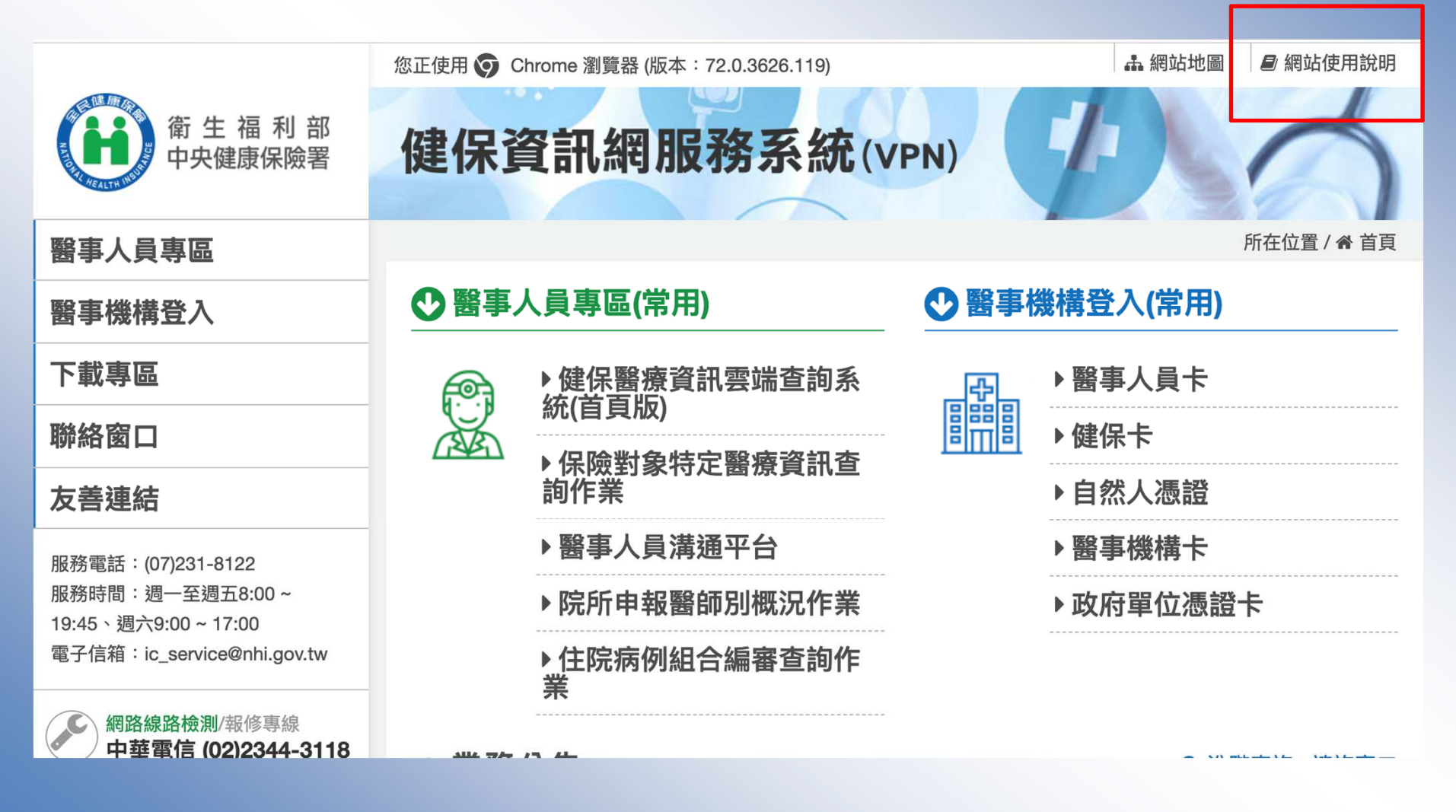

# 網站使用說明**=>**電腦設定

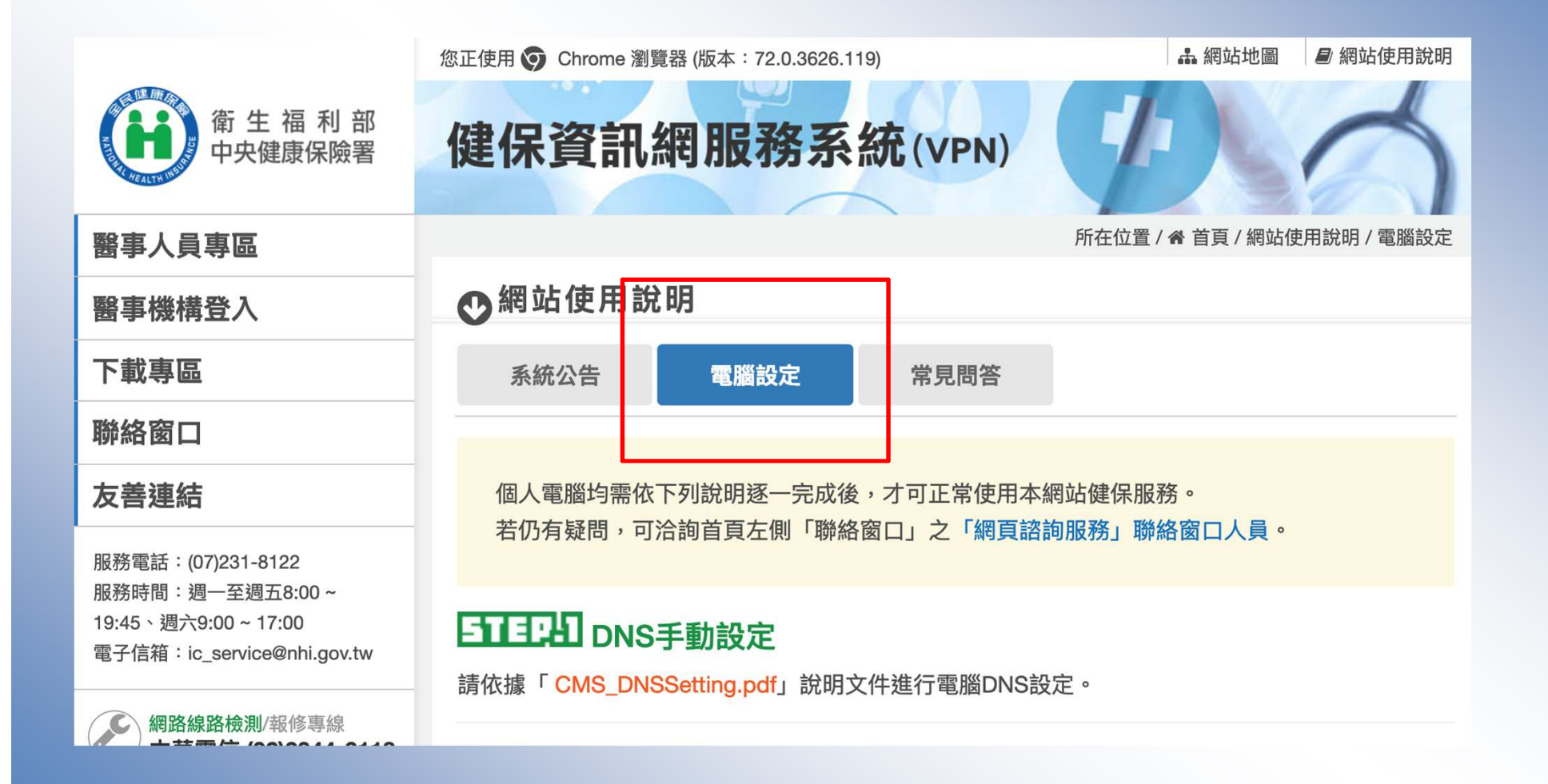

#### 網站使用說明**=>**電腦設定**=>**權限管理設定

以下分別列出讀卡機滴用的卡片,及初次登入前需要安裝及設定的內容。

[晶片讀卡機] 適用:醫事人員卡、自然人憑證、醫事機構卡、政府單位憑證 〜

#### 51日2日 權限管理設定 へ

本網站使用整合式權限管理機制,以「機構代表→ 機構管理者 → 機構使用者」架構,提供機構可 自主化管理内部人員權限,說明如下:(詳細請參閱文件: CMS VPN Prepare 2.pdf) 1. 首次使用,須透過 機構代表 身分以「醫事機構卡」或「政府單位憑證卡」登入後,執行「機構 管理者維護作業」,設定機構管理者,管理者才可使用本網站服務。 2. 由 機構管理者 持「醫事人員卡」或「健保卡」或「自然人憑證」登入後,執行下列作業,使用

者才可使用本網站服務:

(1) 執行「健保服務申請作業」。

(2) 使用「機構使用者維護作業」,設定機構使用者。

(3) 使用「使用者授權管理作業」,設定使用者可使用之健保服務。

■ 隱私權政策 ■ 資訊安全政策 ■ 著作權聲明

7

## 居家輕量藍牙方案申請

# 健保服務申請

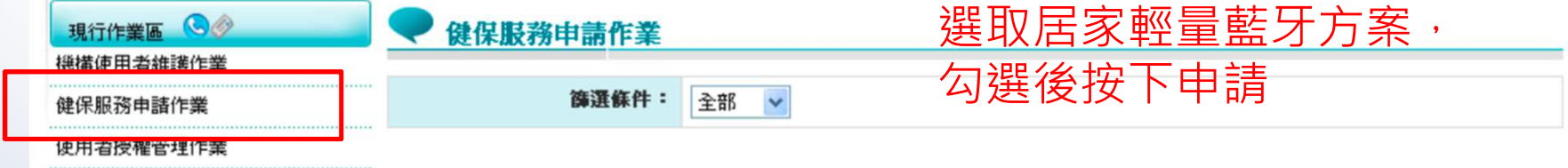

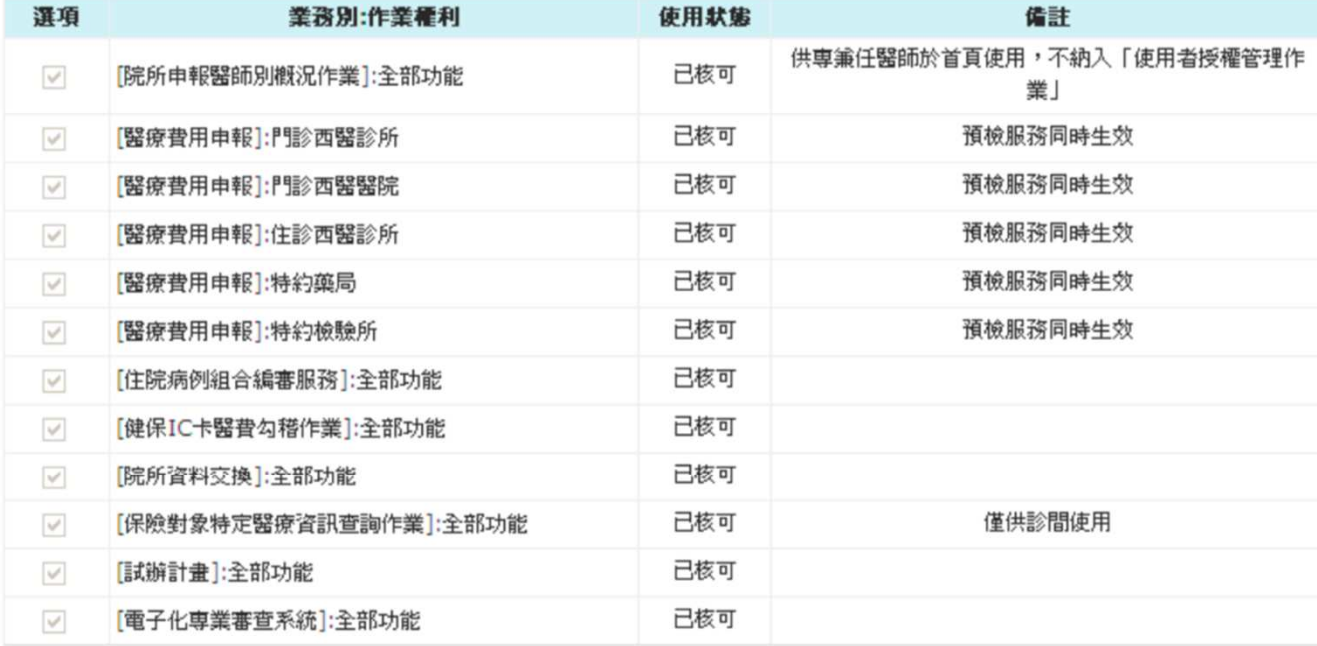

本頁全選 申請 清除

# 選取居家輕量藍牙方案

#### 健保服務申請作業

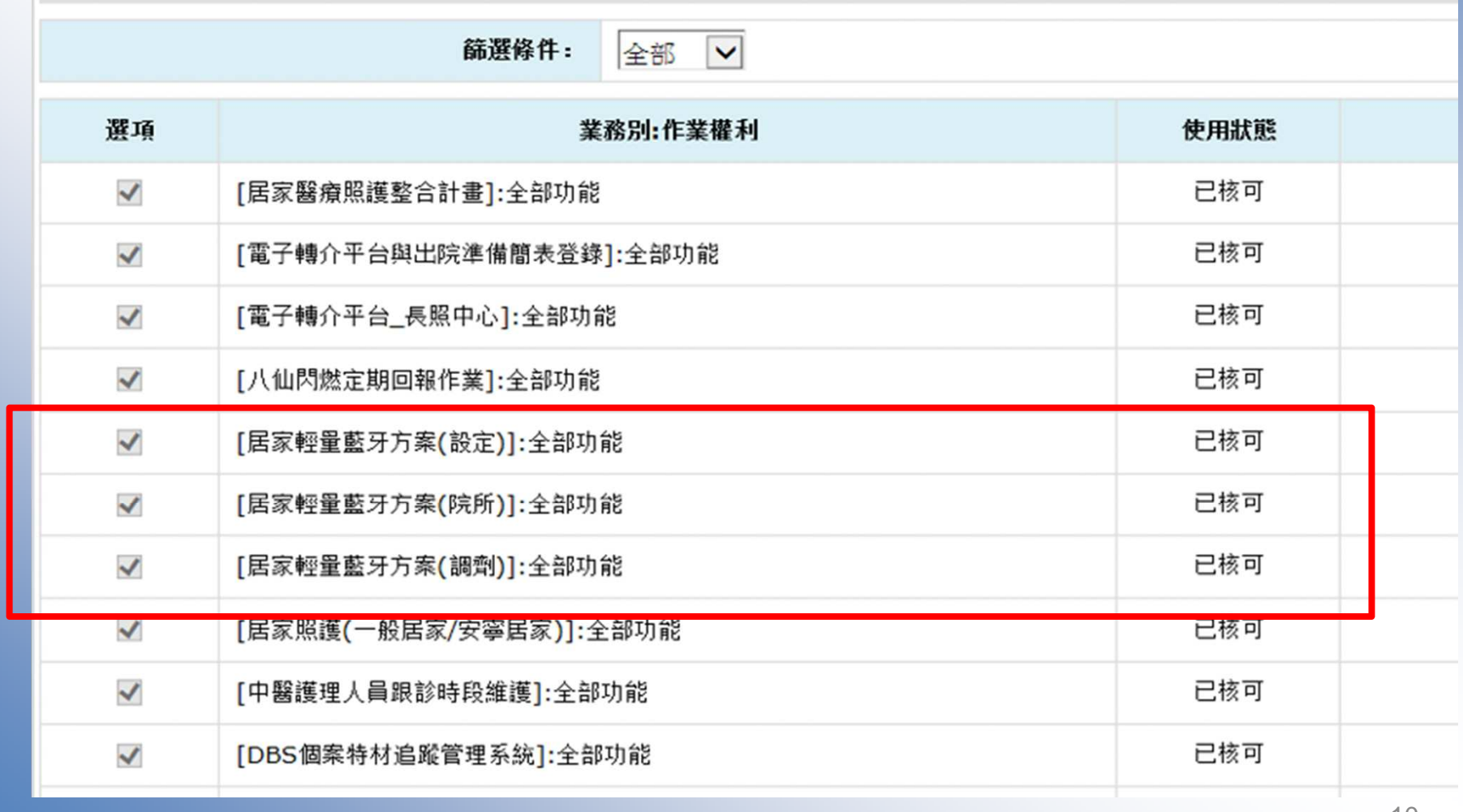

# 居家輕量藍牙方案使用者授權

## 使用者授權管理

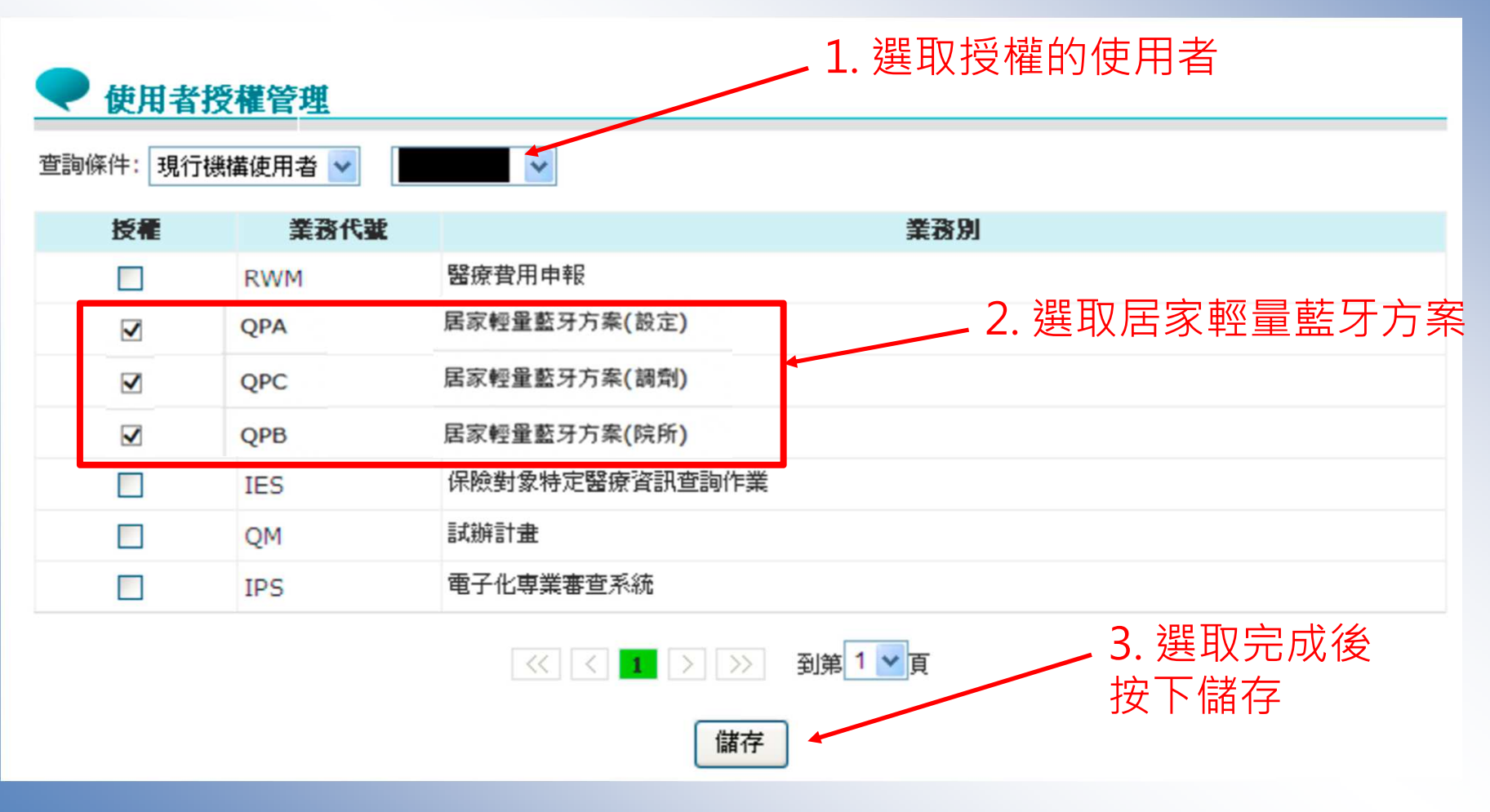

# 居家輕量藍牙方案相關連結

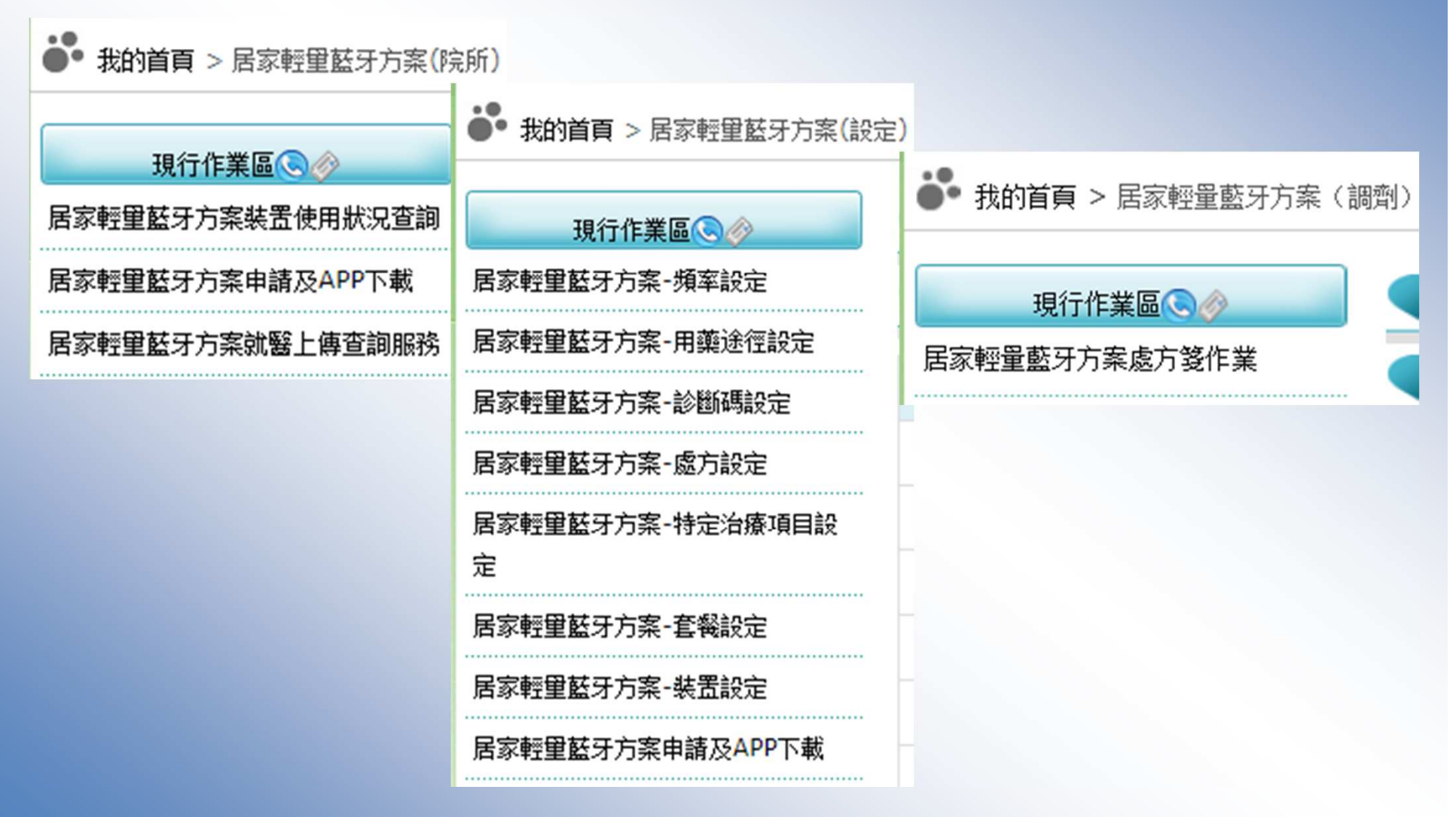

# 討論與建議